Le portail vous permet de consulter, de proposer , de réserver les ouvrages de la médiathèque

l'adresse web pour y accéder est la suivante :

## http://plobannalec-lesconil-pom.c3rb.org

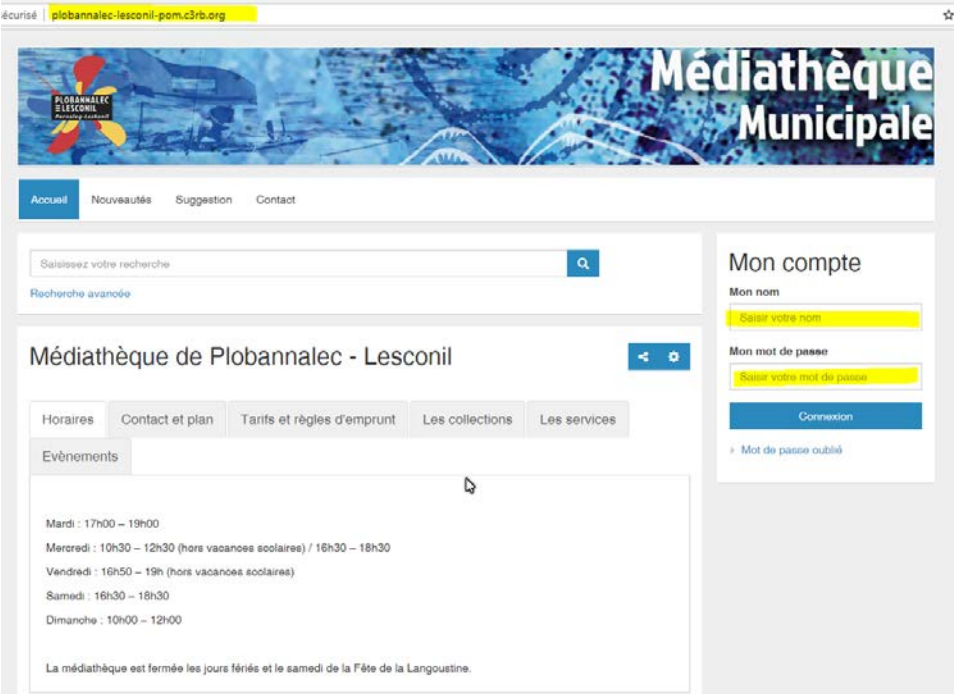

### l'identifiant : **votre nom de famille**

le mot de passe : **date de naissance** sous la forme jjmmaaaa

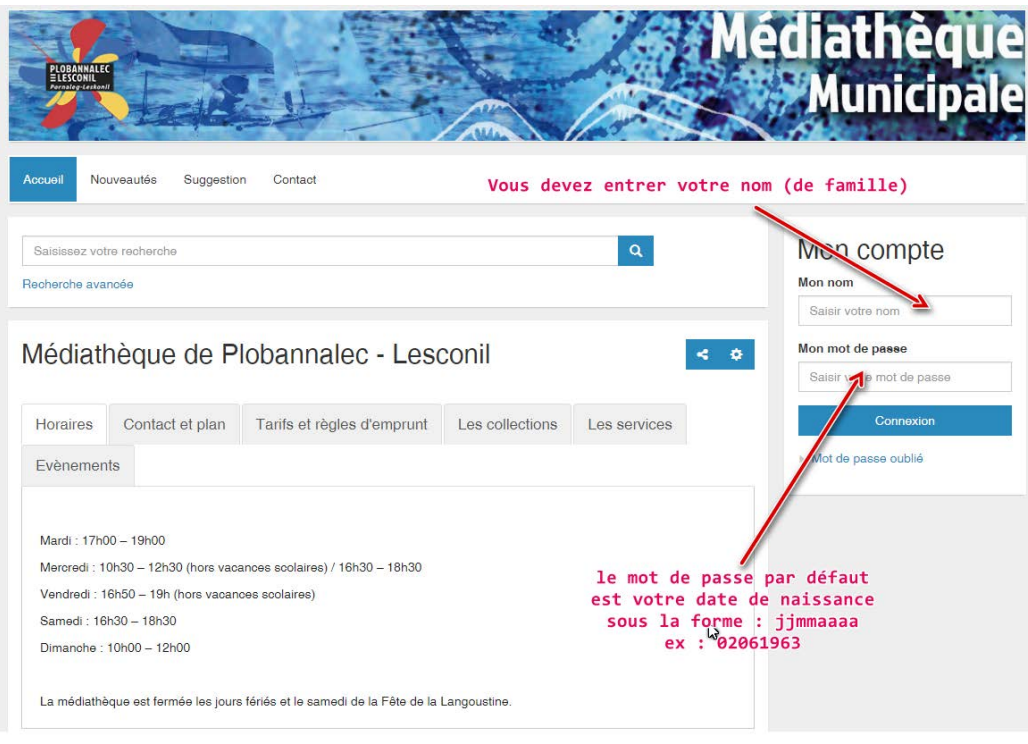

http://plobannalec-lesconil-pom.c3rb.org/

une fois connecté une page d'accueil s'affiche elle se divise en 2 parties

la partie gauche est la partie des données qui vous concernent

et que l'on dénome **Compte** :

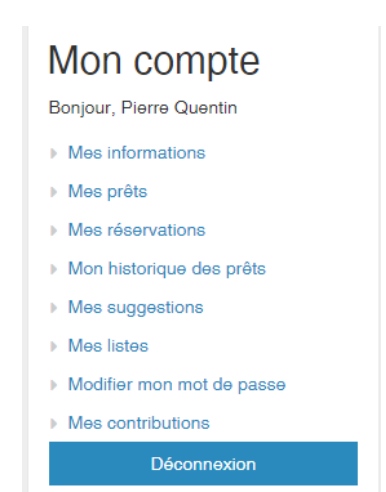

la partie centale est votre espace interactif c'est par les menus que vous pouvez

- consulter les nouveautés

- faire des propositions d'achats (suggestions)
- Adresser des messages à la médiathèque

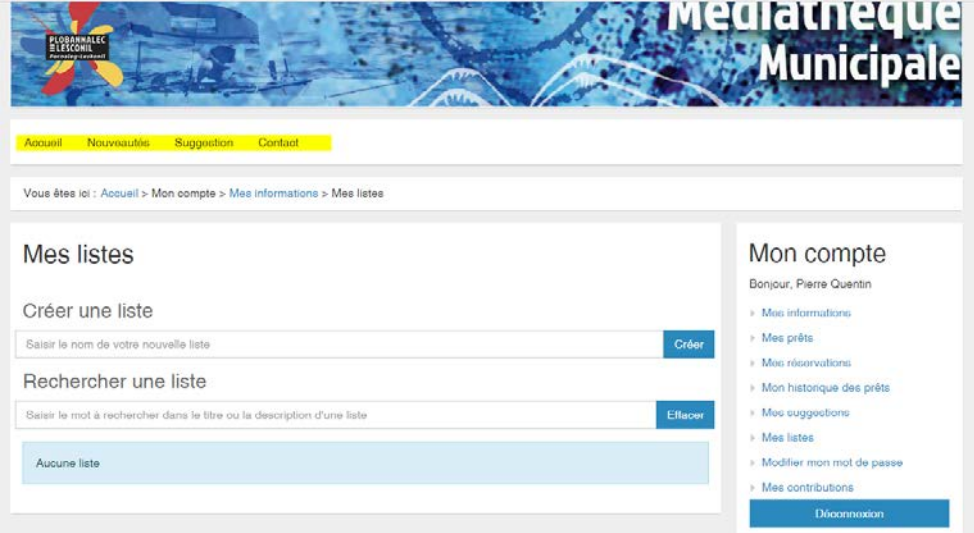

## **Mon COMPTE**

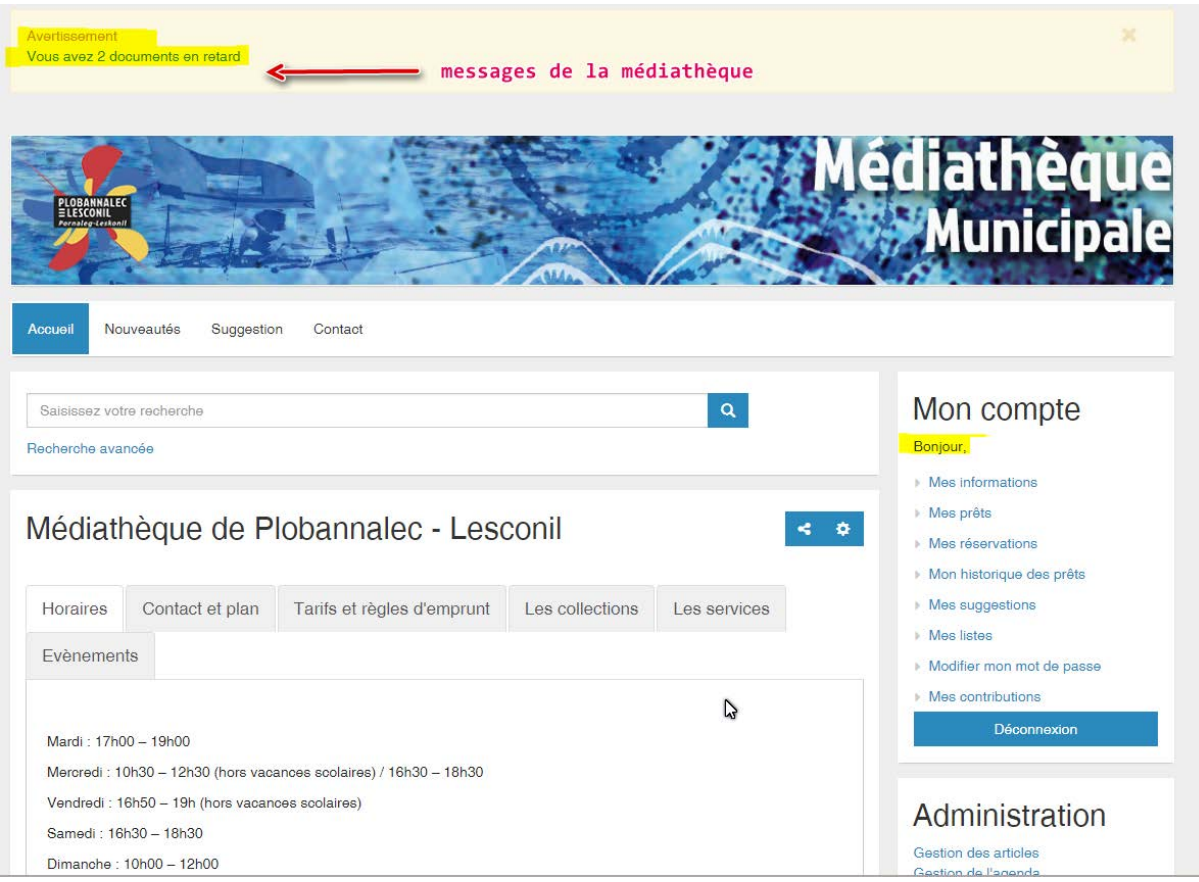

## **Module MES INFORMATIONS :**

#### comprend 5 menus

Menu COORDONNEES : pour modifier une information dans ce menu, vous devez vous adresser à la médiathèque

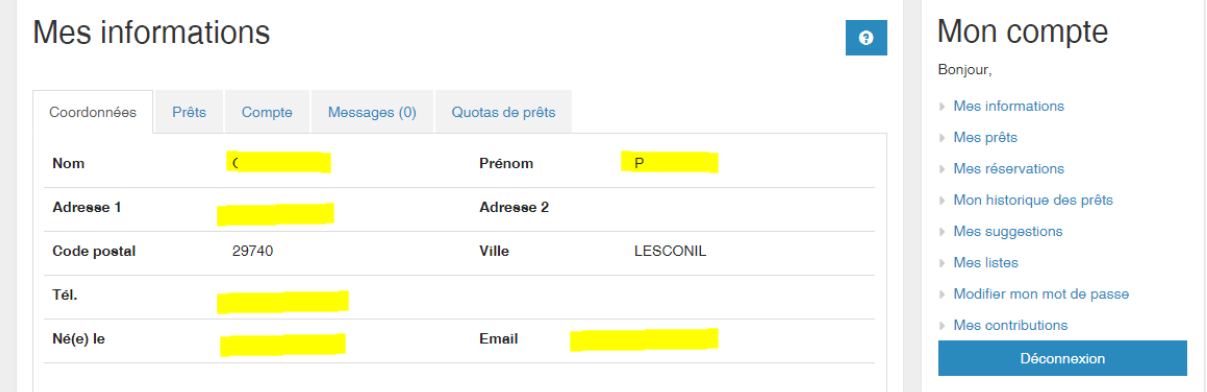

#### Menu MES PRETS :

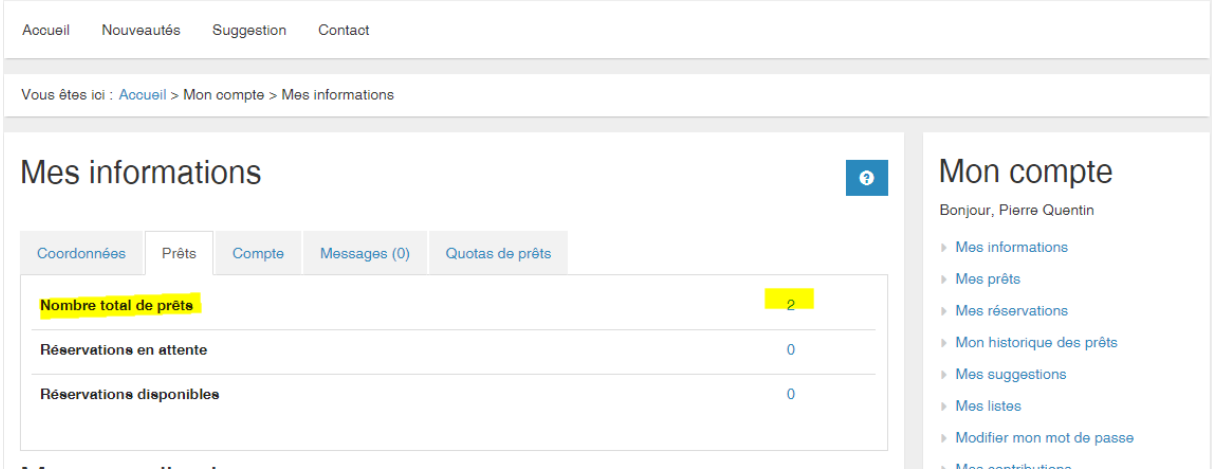

Indique le nombre de documents empruntés , en attente : signifie que le document va être réservé disponible : document à disposition à la médiathèque

#### Menu COMPTE :

indique le type d'abonnement , ainsi que la date d'adhésion

#### Menu MESSAGES :

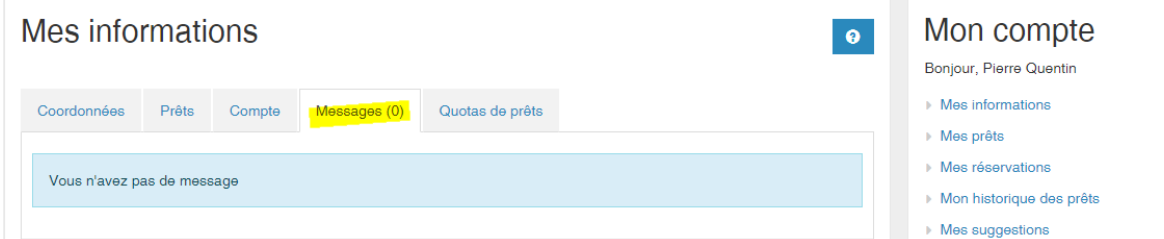

messages qui vous sont adressés de la médiathèque

#### Menu QUOTAS :

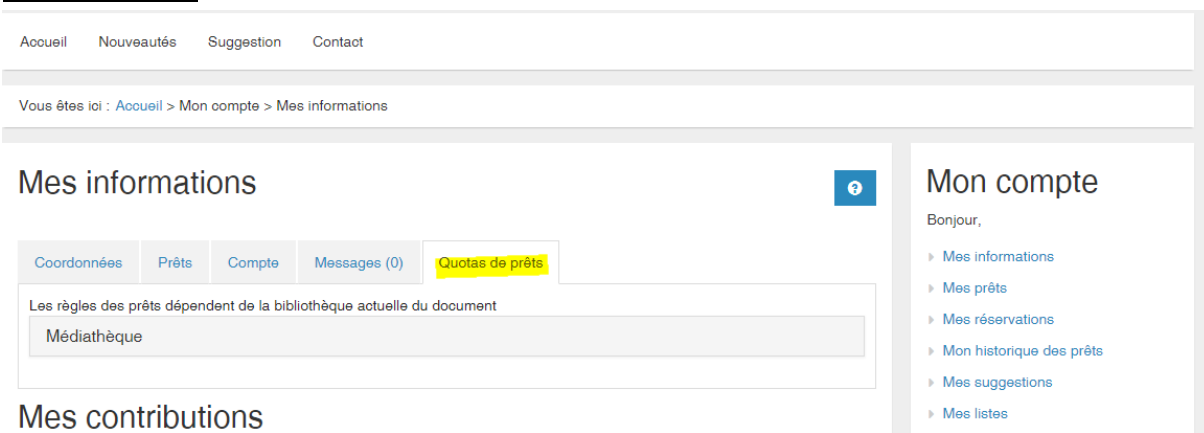

Quantité de documents qui peuvent être empruntés (livres, cd, etc..) définie par statut ou règlement de la médiathèque

## **Module MES PRETS**

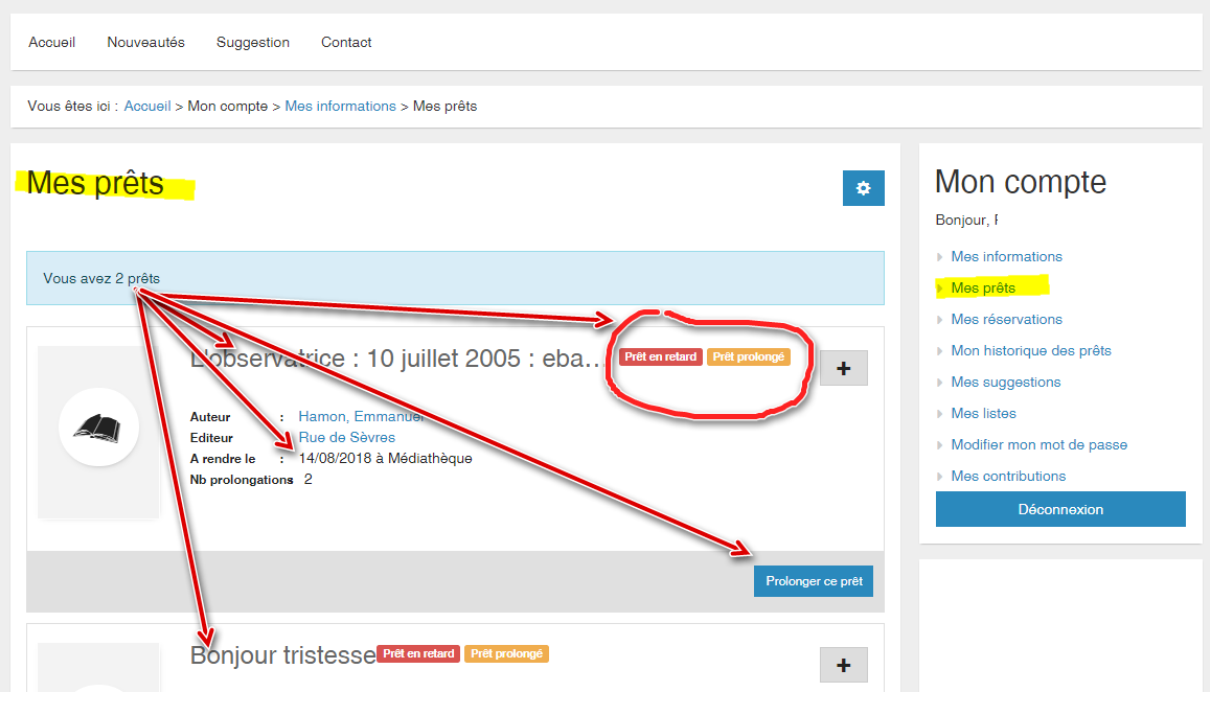

Indique la situation de vos emprunts (nom du document, type, etc..)

avec leur statut : en retard ou prolongé

Possibilité de prolonger soi même son emprunt : cliquer sur l'icône « prolongé le prêt »

## **Module MES RESERVATIONS :**

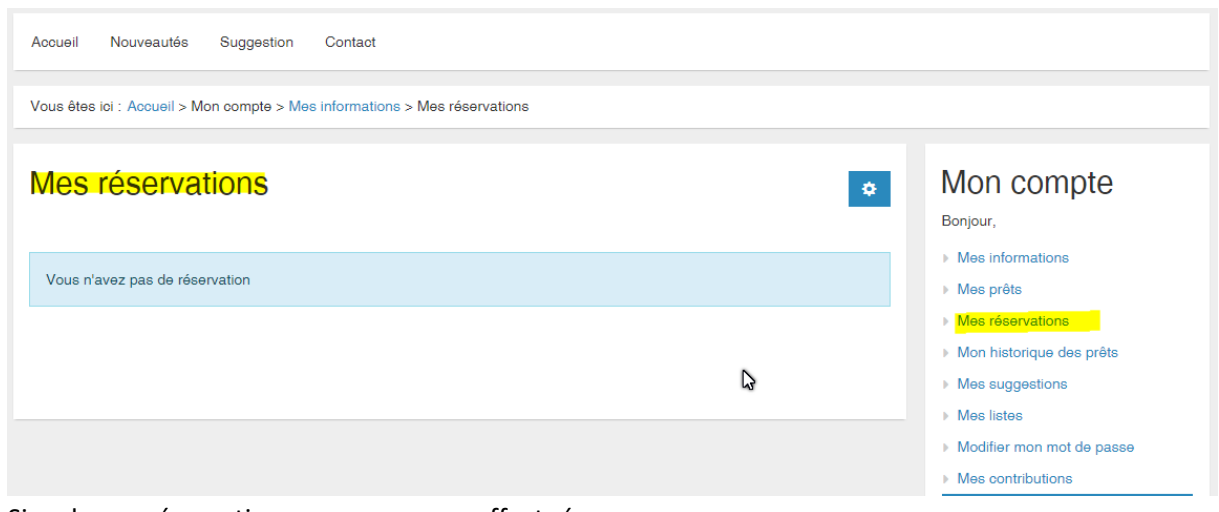

Signale vos réservations que vous avez effectuées

## **Menu MON HISTORIQUE DE PRETS**

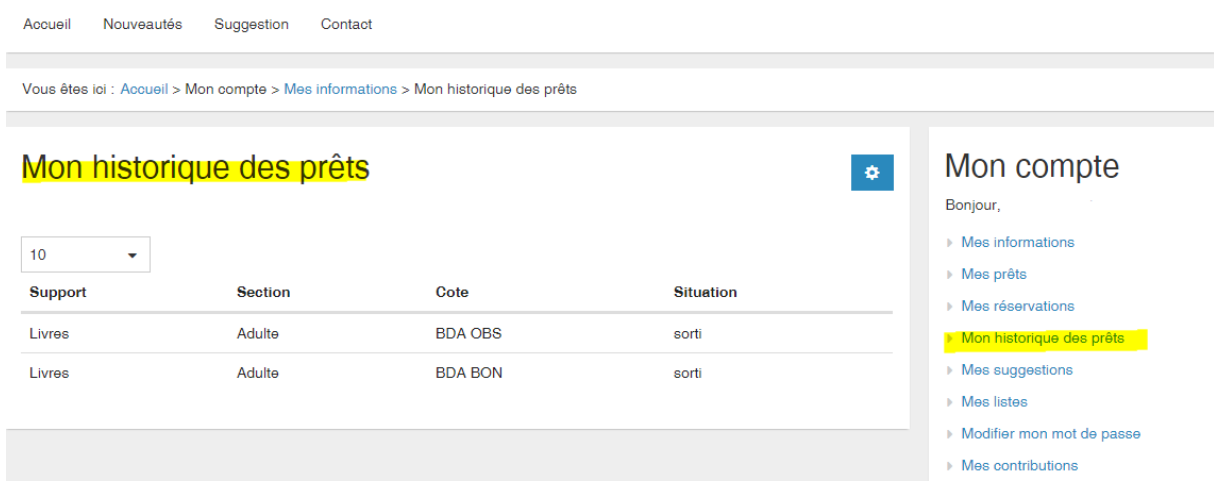

liste de vos emprunts (information qui s'efface tous les 3 mois)

## **Menu MES SUGGESTIONS**

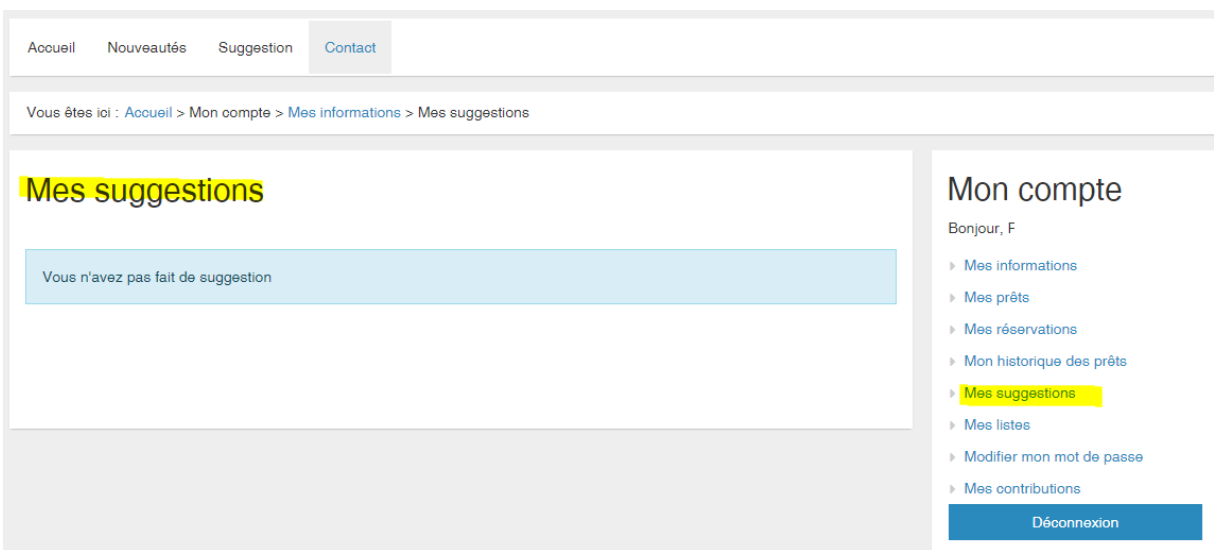

Rappelle les suggestions que vous avez faites

## **Menu MES LISTES**

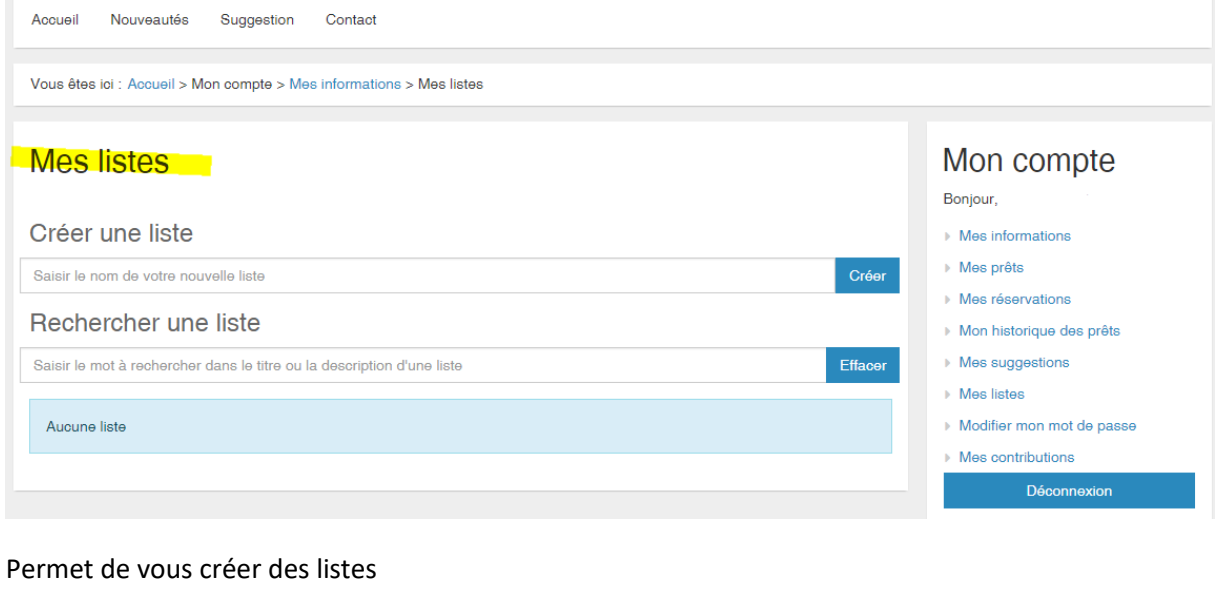

pour l'exemple : une liste des BD historiques a été créée vous devez saisir le titre de vos bd historiques

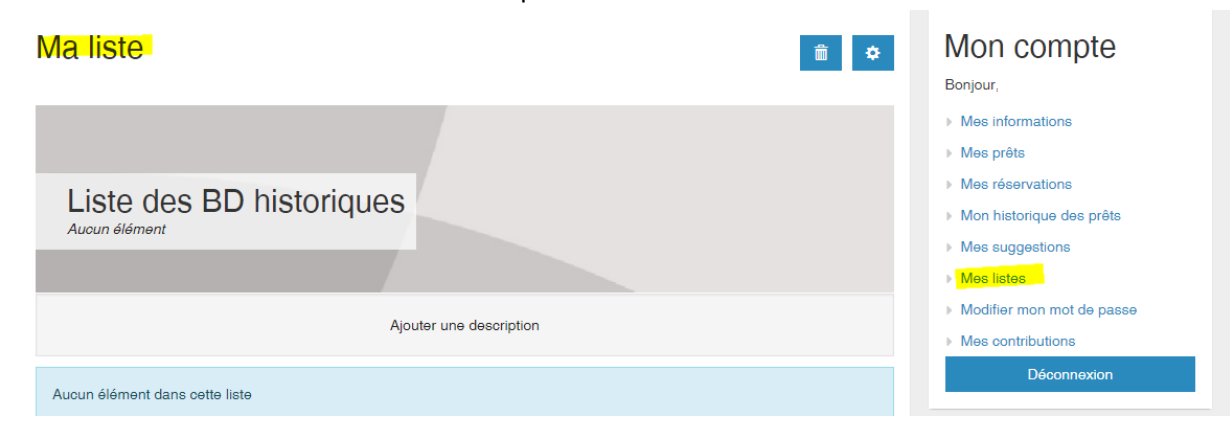

## **Menu MODIFIER MON MOT DE PASSE**

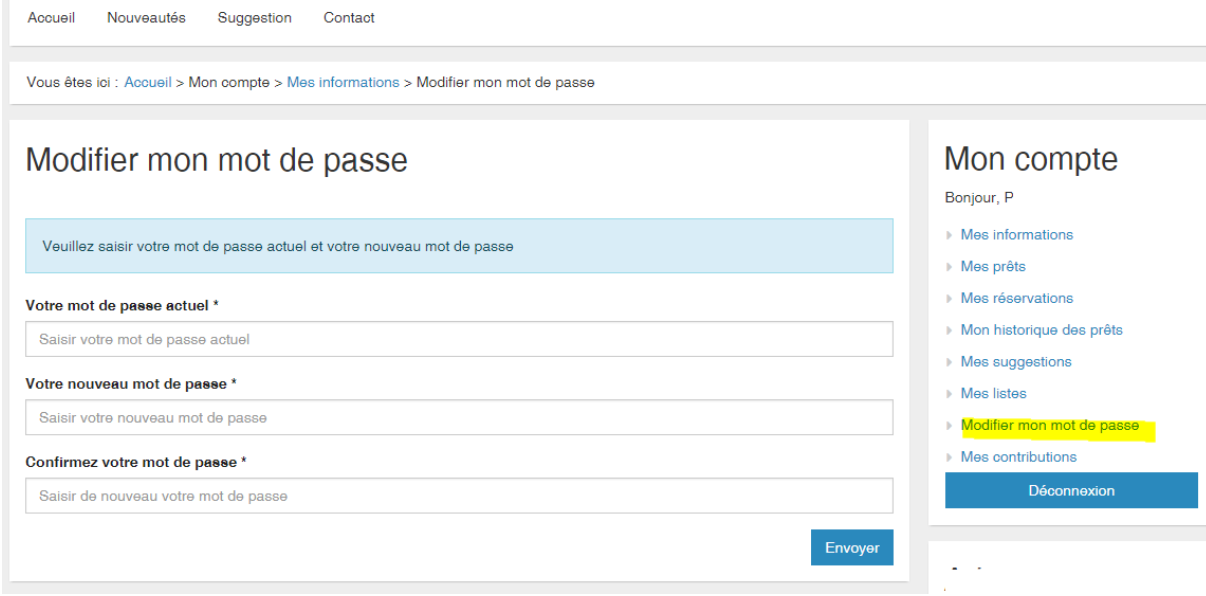

Permet de modifier votre mot de passe par défaut (qui est jjmmaaaa)

## **Menu MES CONTRIBUTIONS**

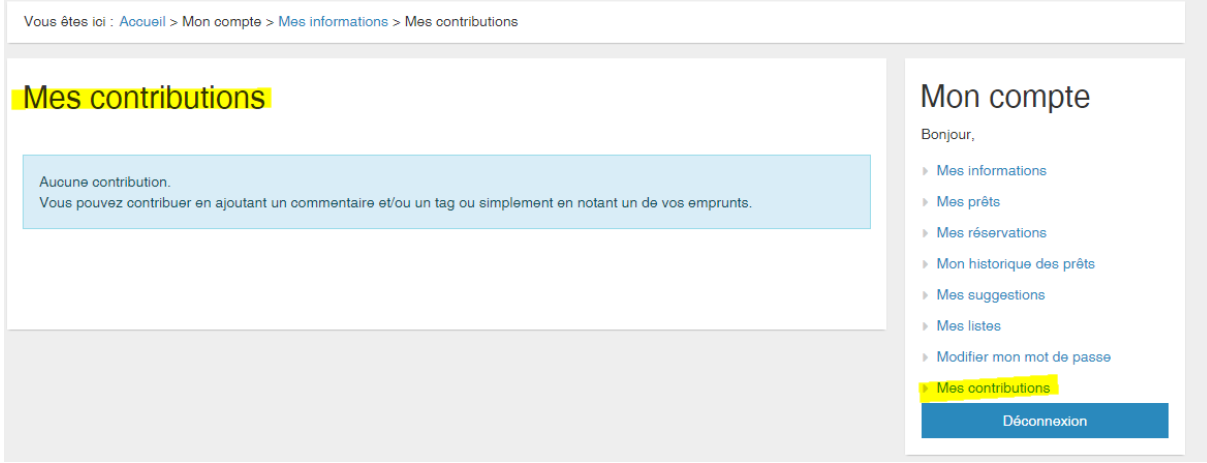

espace de saisie qui vous permet de porter des commentaires sur les documents que vous avez lus

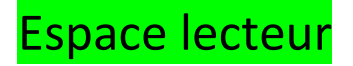

Série d'onglets assez explicites

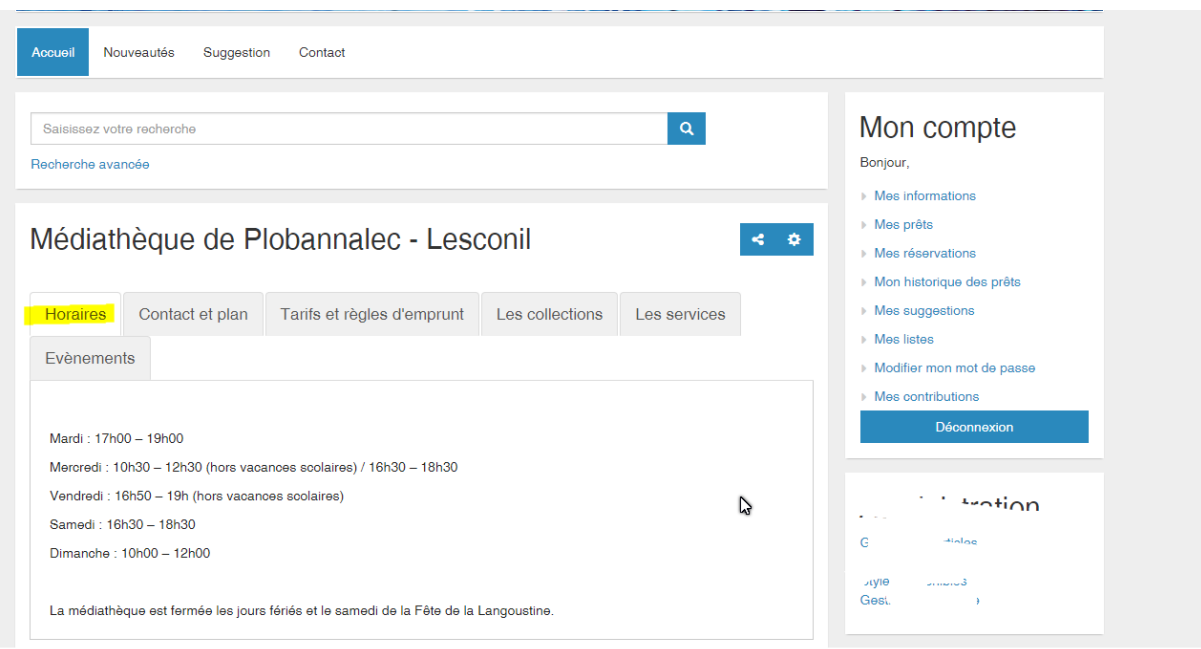

http://plobannalec-lesconil-pom.c3rb.org/

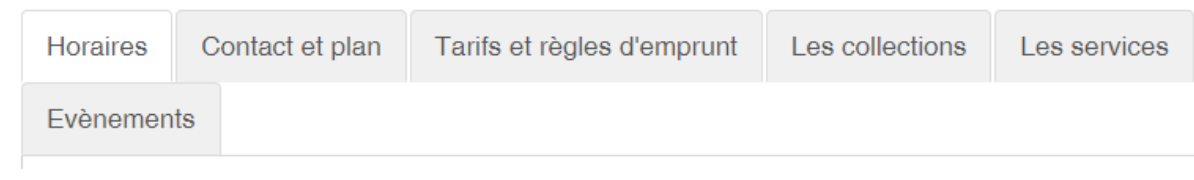

dans l'onglet **LES SERVICES** , vous pouvez accéder aux ressources numériques de la BDF dans l'onglet Evènements , vous trouverez les principales animations ou manifestations de la médiathèque

#### **Menu NOUVEAUTES**

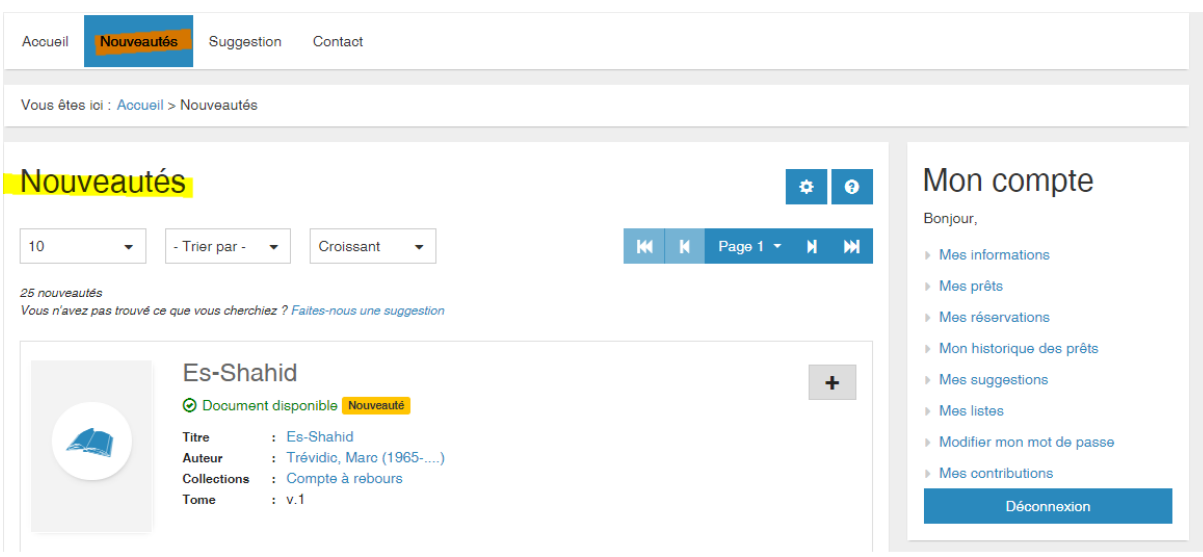

http://plobannalec-lesconil-pom.c3rb.org/nouveautes

Vous permet de voir les dernières acquisitions , et d'utiliser un moteur de recherche

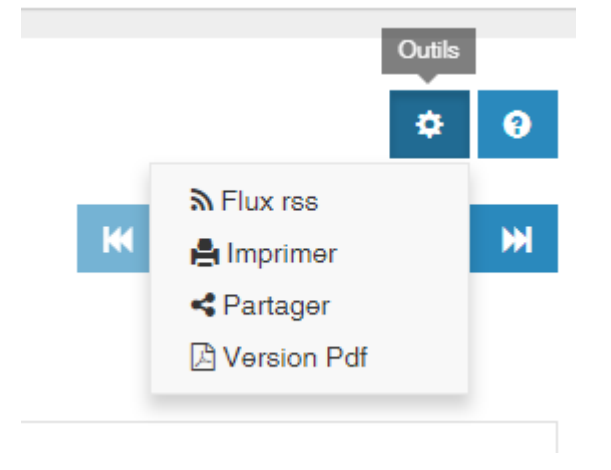

Possibilité d'imprimer ou de faire partager vos recherches

Pour avoir plus d'infos cliquer sur l'icône Aide

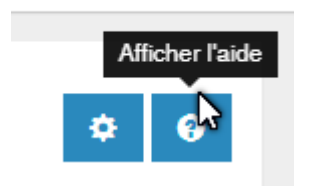

#### **Menu SUGGESTION**

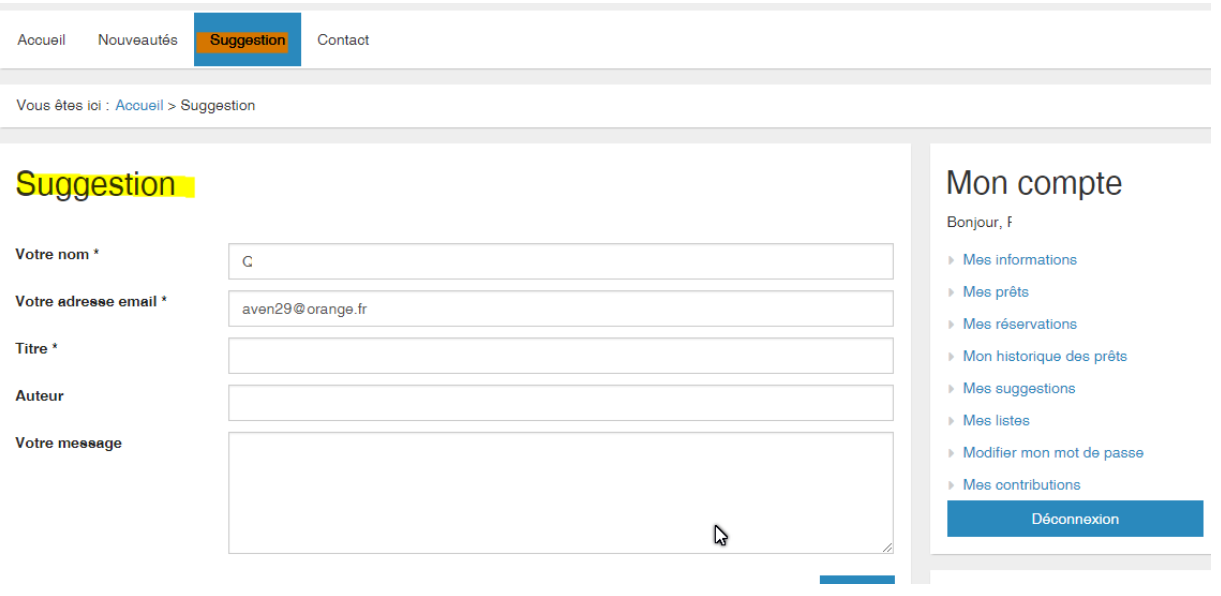

Ce menu vous permet de proposer des suggestions pour les comités d'achats vous devez remplir le formulaire (nom, prénom, adresse mail + nom de l'auteur titre du livre ; Dans le champ « Votre message » indiquer toutes les informations nécessaires n° ISBN le prix

n'oublier pas de valider votre suggestion

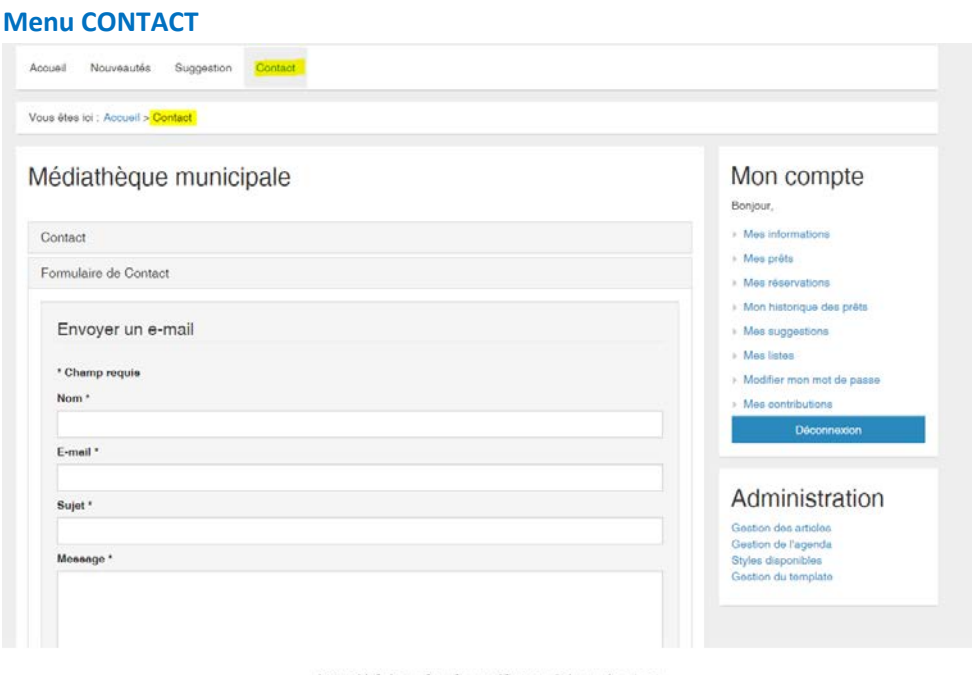

http://plobannalec-lesconil-pom.c3rb.org/contact

Permet d'envoyer un message à la médiathèque

n'oublier pas de remplir tous les champs (copie de votre message sur votre adresse mail – le Captcha

#### et je suis pas un robot)

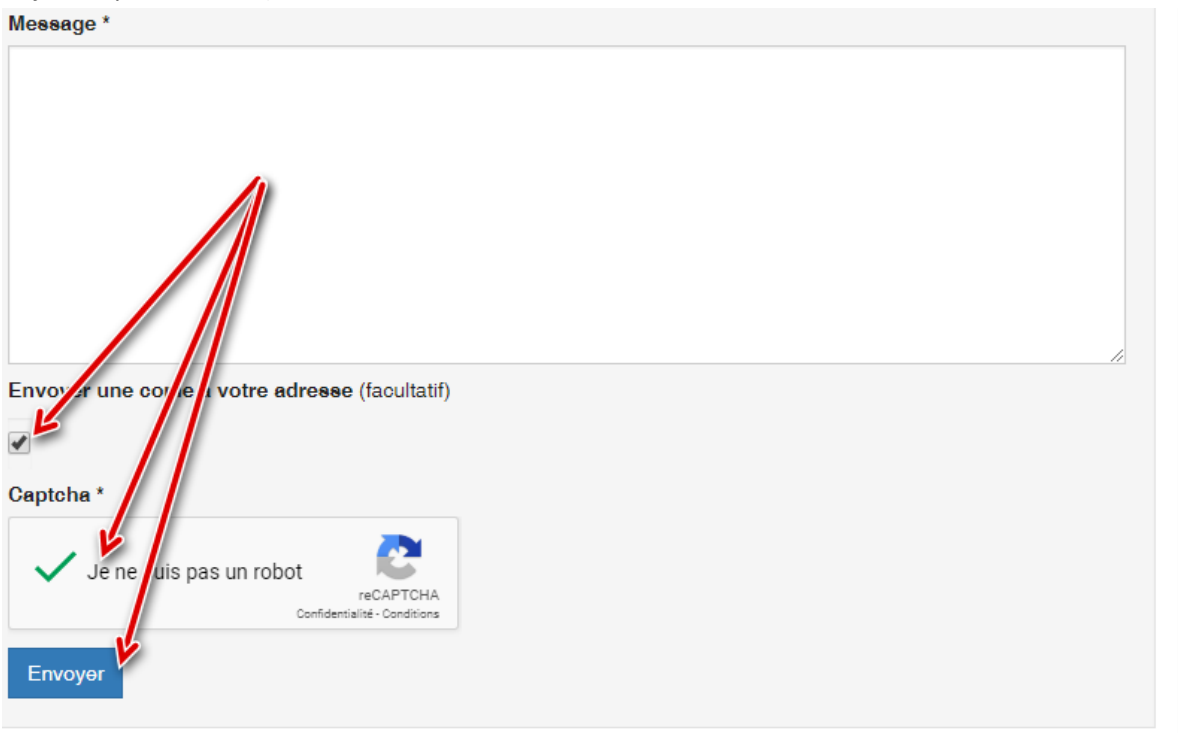

#### **Déconnexion du Portail**

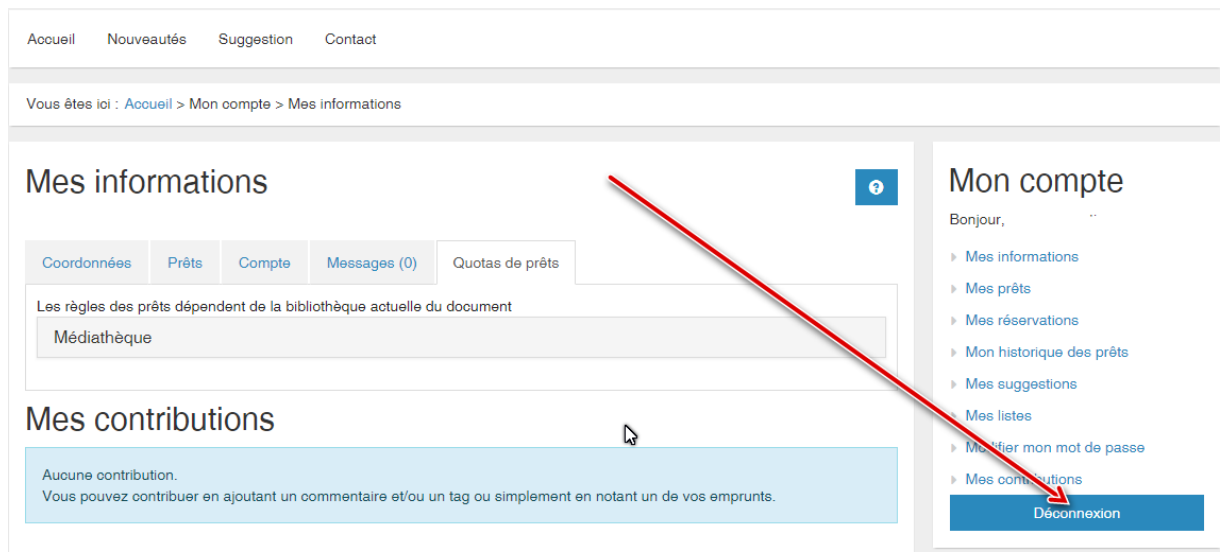

# Plan du site

# Menu principal

Accueil

Horaires Contact et plan Tarifs et règles d'emprunt Les collections Les services Evènements

Nouveautés Suggestion

Contact

Ŋ

opération conseillée